# **Инструкция по созданию заявок на техническую поддержку, в отдел работы с клиентами, и гарантийной замене оборудования по программе RMA.**

Работа с порталом технической поддержки осуществляется путем авторизации на сайте: <https://support.fortinet.com/>

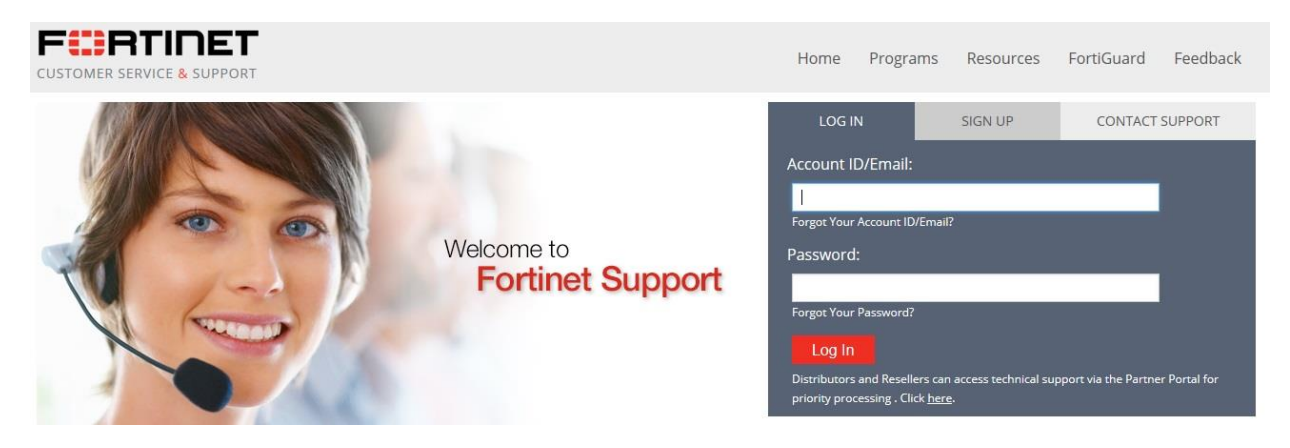

Для создания заявки вам будет предложено выбрать тип запроса. Ниже приведено описание для каждого типа:

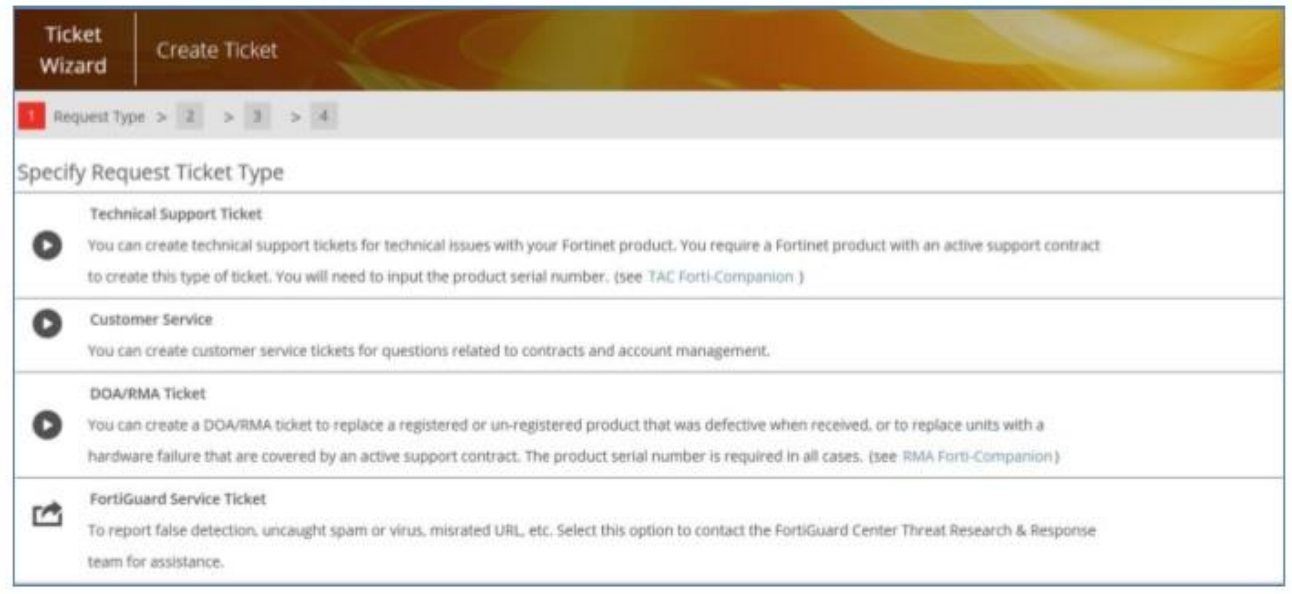

## **1. Техническая поддержка (Technical Support Ticket)**

Команда технической поддержки укомплектована инженерами, имеющими опыт работы с сетевыми устройствами и системами безопасности. Они обучены решать вопросы интеграции продуктов и сетей. Команда технической поддержки взаимодействует с инженерной службой компании Fortinet для обеспечения быстрого устранения ошибок.

## **2. Обслуживание клиентов (Customer Service)**

Группа обслуживания клиентов состоит из специалистов по обслуживанию клиентов, которые отвечают на вопросы по лицензионным правам, контрактам, и разрешением вопросов, связанных с регистрацией продукта, или переноса действующих контрактов на другие серийные на другие серийные номера устройств.

## **3. Dead on Arrival / RMA**

К **DOA** (Dead on Arrival), относятся все решения/устройства, если о неисправности/дефекте с ними сообщается в течение первых 30 дней после регистрации продукта, но не позднее чем через 120 дней после первоначальной отправки со стороны **Fortinet** дистрибьютору. В случае подтверждения неисправности на устройстве, его замена будет произведена аналогичным и полностью новым устройством.

После того, как выбран тип заявки, нужно обратиться к соответствующему разделу для пошаговых инструкций по созданию запроса.

## **Запрос технической поддержки (Technical Support Ticket)**

## **1. Серийный номер**

Для получения технической поддержки требуется указать серийный номер зарегистрированного устройства с действующим покрытием/контрактов технической поддержки.

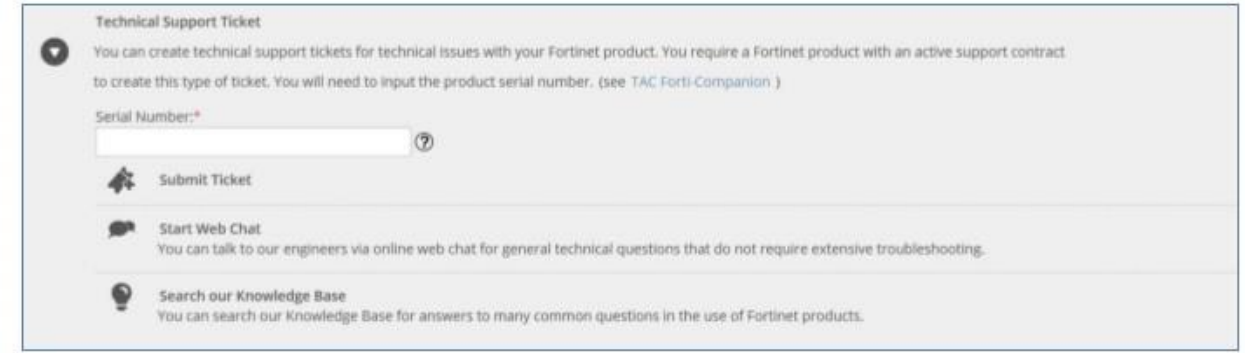

Серийный номер должен соответствовать продукту, проблемы с которым будут устранены отделом технической поддержки компании Fortinet при обнаружении дефекта.

После ввода первых трех символов серийного номера система предложит список серийных номеров из ваших уже зарегистрированных продуктов, если таковые имеются.

Введите или выберите серийный номер, затем нажмите «Далее».

#### **2. Контактная информация**

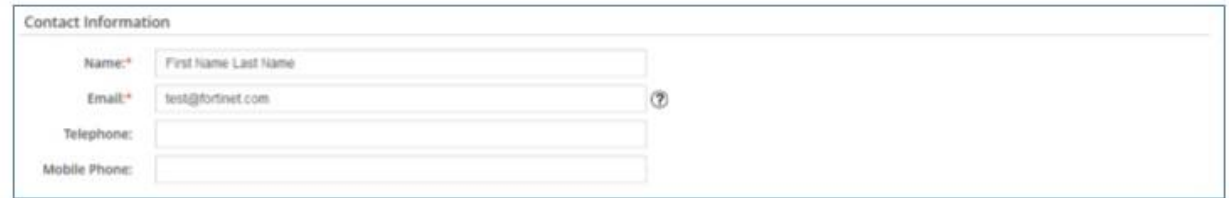

Эта информация будет использоваться группой технической поддержки в случае, если будет необходимо связаться с вами.

Поля предварительно заполняются данными взятыми из вашего профиля. Пожалуйста, убедитесь, что информация верна, и не забудьте указать код страны при вводе информации о телефоне и мобильном телефоне.

#### **3. Описание проблемы**

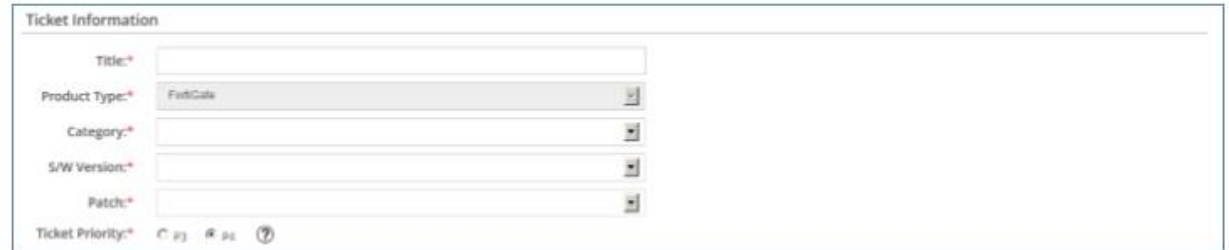

Название темы (Title\*) должно быть очень кратким описанием вашего запроса.

Тип продукта определяется автоматически исходя из его серийного номера.

Категория должна соответствовать устройству/компоненту или программному решению, которое связано с вашим запросом.

Чтобы просмотреть определения приоритетов, можно щелкнуть на знак вопроса.

Продолжите создание запроса, добавив подробное описание проблемы в текстовое поле ниже (add comment):

Для того, чтобы Техническая поддержка компании **Fortinet** предоставила вам оптимальный уровень обслуживания, просим предоставить следующую информацию:

- Описание проблемы;
- Соответствующая второстепенная информация (была ли конфигурация работающей в прошлом? Это новая конфигурация? Были ли в последнее время внесены какие-либо изменения в устройство или приложение **Fortinet** или в сеть?);
- Сетевая диаграмма с четко обозначенной IP-адресацией;
- Файл (ы) конфигурации;
- Отчет об ошибках;
- Описание и результаты ваших шагов по устранению неполадок.

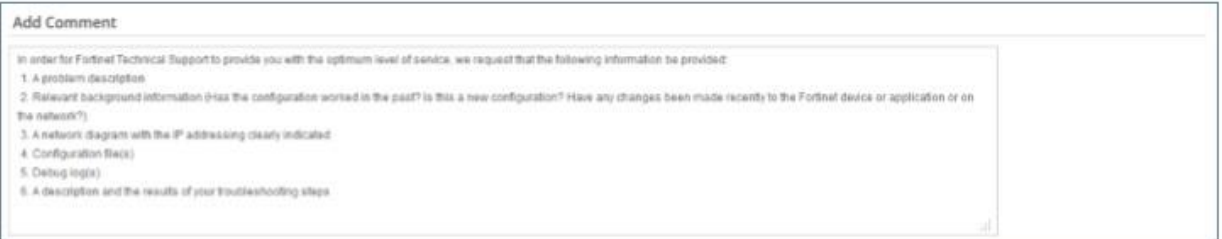

Если дополнительные документы (файл отладки, скриншоты ...) могут помочь команде технической поддержки, взявшей в работу ваш запрос, - прикрепите файлы, используя раздел ниже (attachments):

Обратите внимание, что после создания билета может быть присоединено больше файлов.

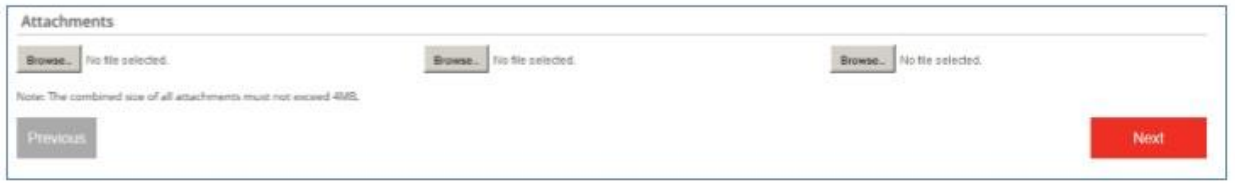

После того, как вышеуказанные шаги завершены, нажмите «Далее» (next), чтобы создать запрос.

#### **4. Получите номер вашей заявки.**

Сразу после создания запроса на странице подтверждения будет указан его номер.

Номер заявки (1031759 в приведенном ниже примере) является ссылкой для любых последующих действий/общения с технической поддержкой компании **Fortinet**.

Completed Your ticket has been created successfully, the ticket number is: 1031759. Please use this number to track your ticket status. We thank you for choosing Fortinet products, our support team will work on your case and you will be notified for our progresses.

**Создание запроса в отдел обслуживания клиентов (Customer Service)**

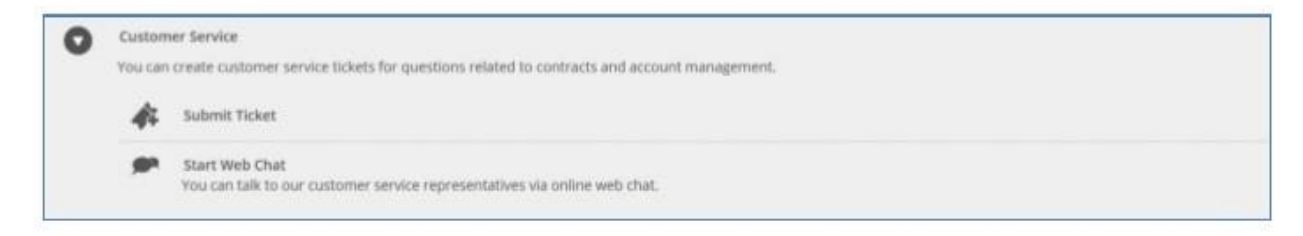

Нажмите «Отправить запрос», чтобы создать заявку в службе поддержки клиентов **Fortinet**.

#### **1. Серийный номер**

Чтобы создать запрос на обслуживание клиентов серийный номер устройства не требуется.

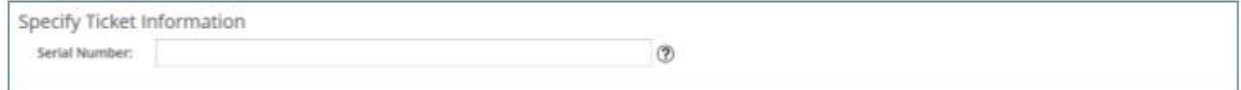

Однако, если ваш запрос относится к определенному серийному номеру, тогда рекомендуется указать 16 символов в текстовом поле выше.

Обратите внимание, что после ввода первых трех символов серийного номера система предложит список серийных номеров из ваших собственных зарегистрированных продуктов, если таковые имеются.

#### **2. Контактная информация**

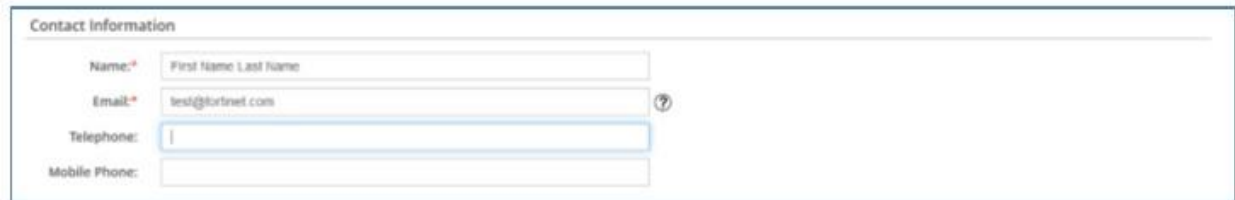

Эта информация используется группой обслуживания клиентов в случае, если им необходимо связаться с вами. Поля предварительно заполняются данными вашего профиля. Пожалуйста, убедитесь, что информация верна, и не забудьте указать код страны при вводе информации о телефоне и мобильном телефоне.

#### **3. Описание проблемы**

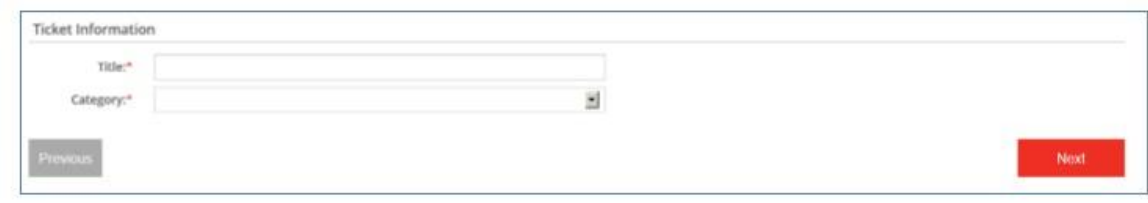

Название и категория должны быть кратким описанием вашего запроса.

Продолжите создание запроса, добавив подробное описание проблемы в текстовое поле ниже (add comments):

Предварительно заполненный текст указывает важную информацию, которая должна быть упомянута вместе с созданием запроса.

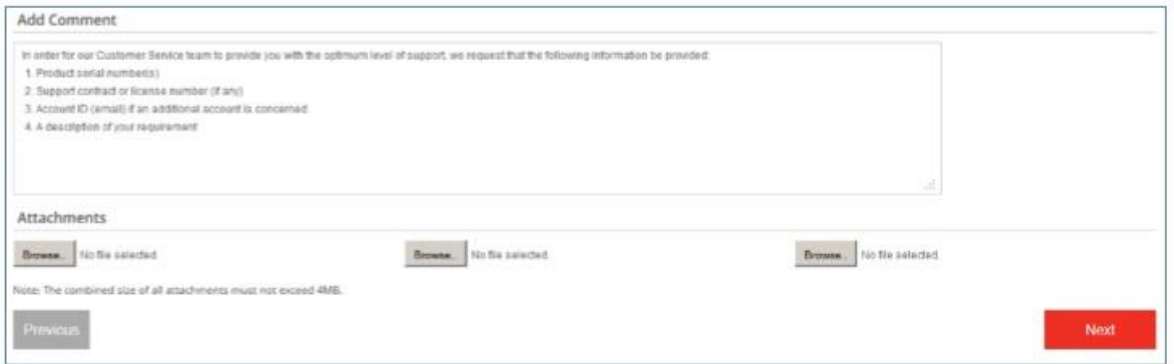

Если дополнительные документы (файл контракта, скриншоты ...) могут помочь команде обслуживания клиентов, обратившейся к вашему запросу, прикрепите файлы, используя раздел ниже.

После того, как вышеуказанные шаги завершены, нажмите «Далее» (next), чтобы создать запрос.

#### **4. Получите номер вашей заявки.**

Сразу после создания запроса на странице подтверждения будет указан номер вашей заявки.

Номер заявки (1031759 в приведенном ниже примере) является ссылкой на цитату для любых последующих действий с Fortinet.

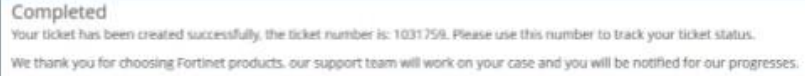

# **Dead on Arrival (DOA) / RMA claim**

## **1. Серийный номер**

Для запроса гарантийной замены оборудования DOA или RMA требуется серийный номер (16 символов).

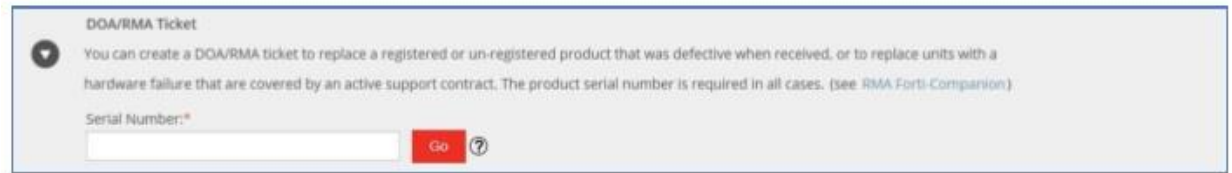

Серийный номер может быть:

- незарегистрированным или зарегистрированным и в течение периода политики DOA (первых 30 дней после регистрации продукта, но не позднее чем через 120 дней после первоначальной отправки со стороны **Fortinet** дистрибьютору);
- или зарегистрированным и действующим на нем контрактом технической поддержки.

Во всех случаях серийный номер должен соответствовать продукту с указанным дефектом.

Если претензия DOA / RMA касается аксессуара (источника питания, жесткого диска и т. Д.), то запрос необходимо создать, используя серийный номер конкретного продукта (например, устройства FortiGate), а детали требуемого аксессуара должны быть указаны в описании проблемы.

Обратите внимание, что после ввода первых трех символов система предложит список серийных номеров из зарегистрированных продуктов.

#### **2. Контактная информация и информация о тикете**

Эта информация должна использоваться командой RMA в случае, если вам необходимо связаться с вами.

Поля предварительно заполняются данными вашего профиля. Пожалуйста, убедитесь, что контактная информация верна и не забудьте указать код страны при наборе телефонного номера.

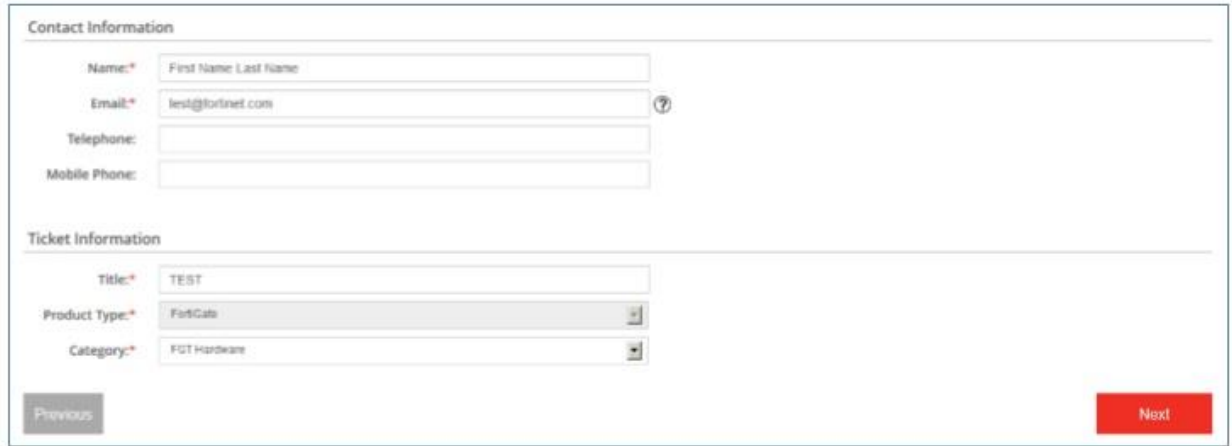

- Заголовок должен быть очень кратким описанием вашего запроса.
- Тип продукта определяется автоматически по серийному номеру.
- Категорию следует выбрать как «аппаратное обеспечение».

#### **3. RMA Форма (Shipping & Billing Information)**

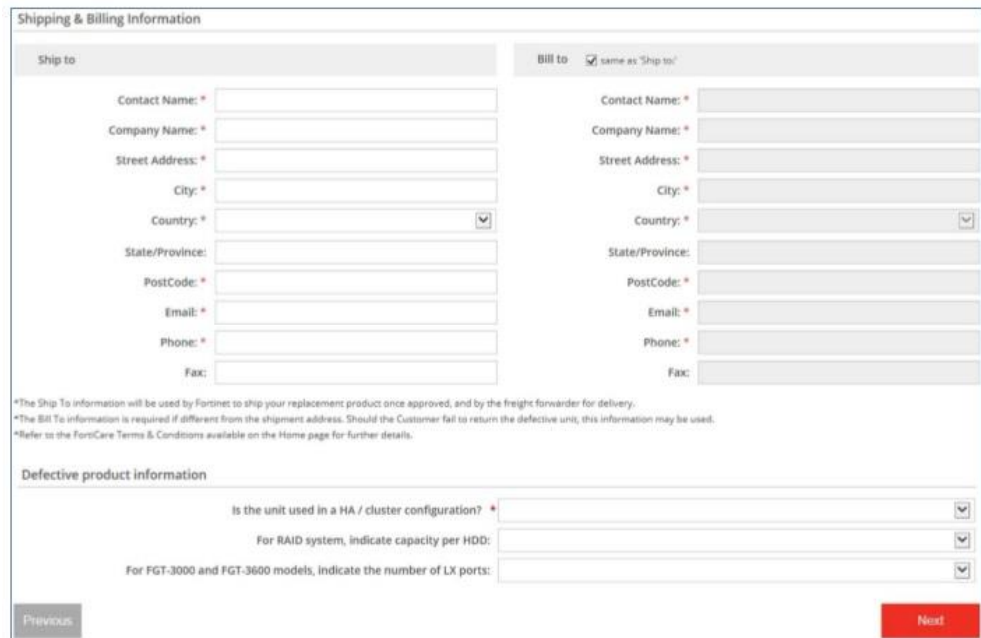

Для оформления заявки по замене неисправного оборудования необходимо заполнить все поля RMA формы.

Если вам не нравится отвечать на вопросы, связанным с неисправным продуктом, выберите пункт «я не знаю» в раскрывающемся меню.

#### **4. Описание проблемы**

Продолжите создание своего запроса, добавив подробное описание проблемы в текстовое поле ниже.

Предварительно заполненный текст должен содержать важную информацию, связанную с устранением неисправностей оборудования.

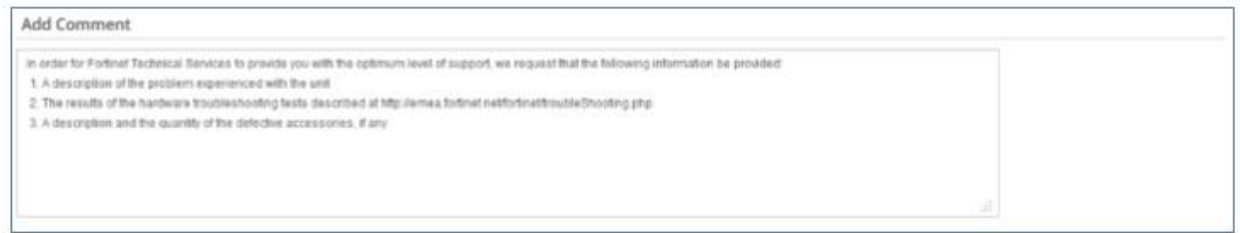

Если дополнительные документы (файл контракта, снимки экрана ...) могут помочь команде RMA ответить на ваш запрос, прикрепите файлы, используя раздел ниже.

Обратите внимание, что файлы (attachments) можно также присоединить после создания запроса.

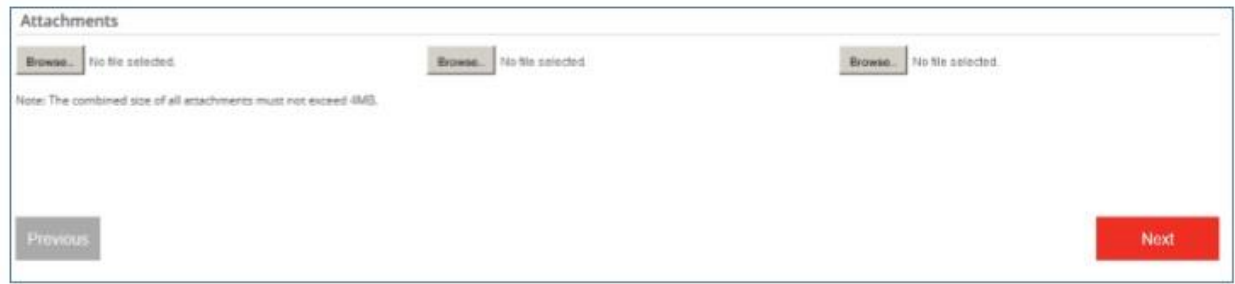

#### **5. Получите номера вашей заявки**

Сразу после создания запроса на странице подтверждения будет указан номер вашей заявки.

Номер заявки (пример 1031759, как указано ниже) является ссылкой на цитату для любого последующего сопровождения с Fortinet.

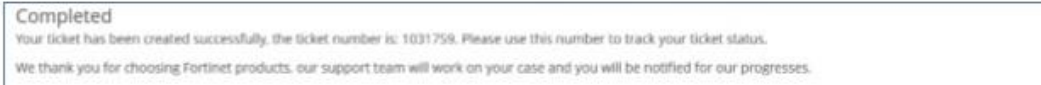

## **Как за ходом запроса DOA / запроса RMA?**

Когда ваш запрос будет одобрен для гарантийной замены оборудования, в рамках запроса появятся новые поля, которые помогут вам отслеживать ход замены.

## **1. Статус и дата утверждения RMA / Статус RMA**

Первоначально устанавливается как «Ожидает утверждения», а затем переходит на «Утверждено», «Выполняется» или «Отклонено».

## **2. Информация о доставке и платежах.**

В рамках данного раздела отображается информация, с указанием адреса доставки, что был указан ранее в процессе создания запроса.

### **3. Неисправная информация о продукте.**

В рамках данного раздела отображается информация о выявленной неисправности продукта.

## **4. Информация о сбое.**

В поле код отказа указывается, имеет ли устройство право на гарантийную замену оборудования в рамках программы DOA / RMA.

### **5. Информация о заменяемом продукте.**

- **Серийный номер** это серийный номер устройства, которое поставляется в качестве замены.
- **Дата отправки** это дата, когда производится отгрузка устройства по гарантийной замене.
- **Номер отслеживания #** номер отслеживания отправки оборудования по гарантийной замене. Дополнительная информация может содержать дополнительные комментарии в отношении поставки устройства.
- **Счет-проформа** это копия счета-проформы. Этот документ может быть запрошен экспедитором для таможенного оформления. В большинстве случаев он не требуется конечным заказчикам, т.к. замена оборудования будет произведена силами локального сервисного центра.

## **6. Инструкции возврата.**

В рамках данного раздела предоставляется информация/инструкция по возврату неисправного оборудования в компанию **Fortinet**.

Поле "unit" указывает серийный номер устройства, которое должно быть возвращено в компанию **Fortinet**.

Не следует возвращать аппаратное устройство, если в рамках поля "unit" указаны только аксессуары к устройству (блок-питания, кабели, крепления для монтажа, и др).

Аксессуары (accessories) указывают тип и количество принадлежностей, подлежащих возврату, если таковые имеются.

**RMA Center** - это название логистического центра **Fortinet**, в который должны быть возвращены дефектные элементы. В случае возникновения гарантийных обязательств на территории РФ, сервисная компания находится в г. Москва.

**Инструкции по возврату/замене устройства** - это документ, доступный для скачивания, содержащий все необходимые инструкции для возврата неисправных товаров.

### **7. Печать формы RMA**

Бумажную копию информации RMA можно распечатать с помощью кнопки "Печать" (Print) **RMA Form**.

Обратите внимание, что бумажная копия этой формы должна прикладываться к каждому устройству, что возвращается сервисной компании.